## **Инструкция для регистрации на платформе ЯЗАНЯТ**

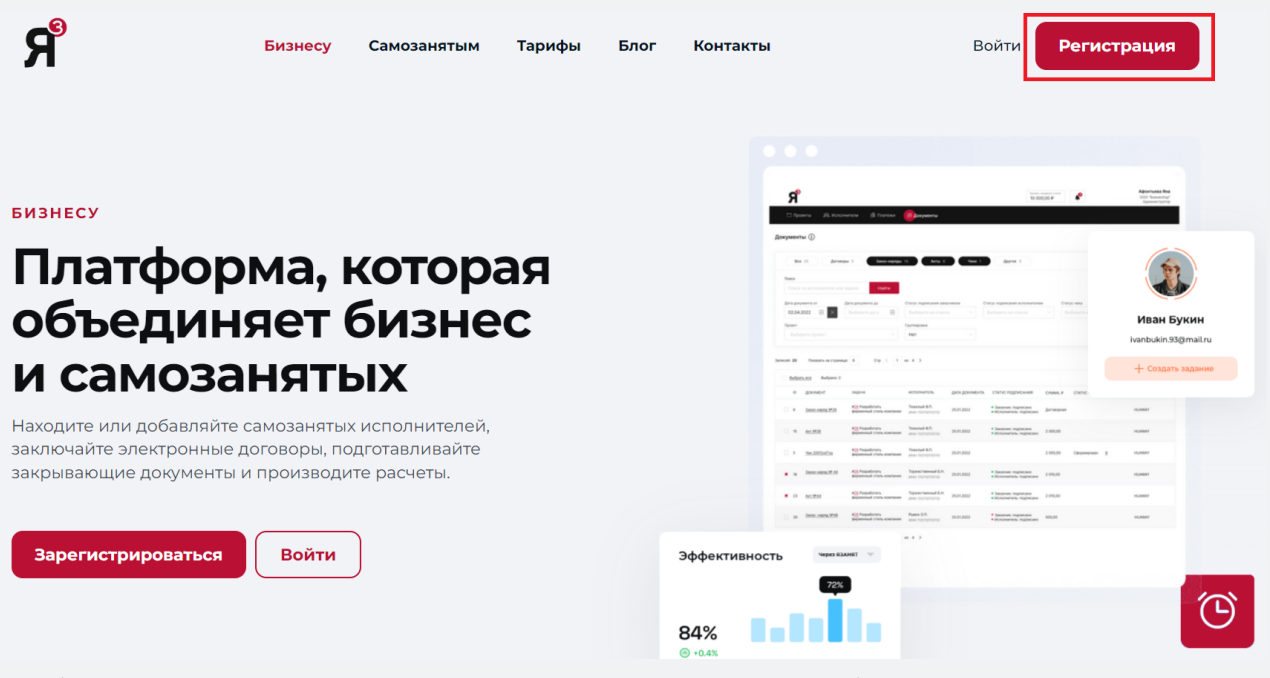

Чтобы начать процесс регистрации вам необходимо нажать кнопку "Регистрация" или перейти на сайт <https://lk.yaznt.ru/registration>.

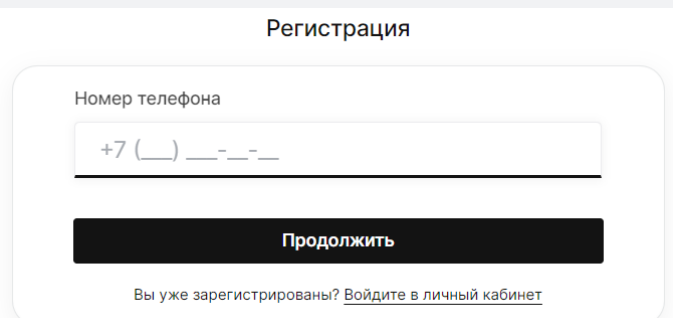

Введите ваш номер телефона, он будет использоваться для входа в личный кабинет.

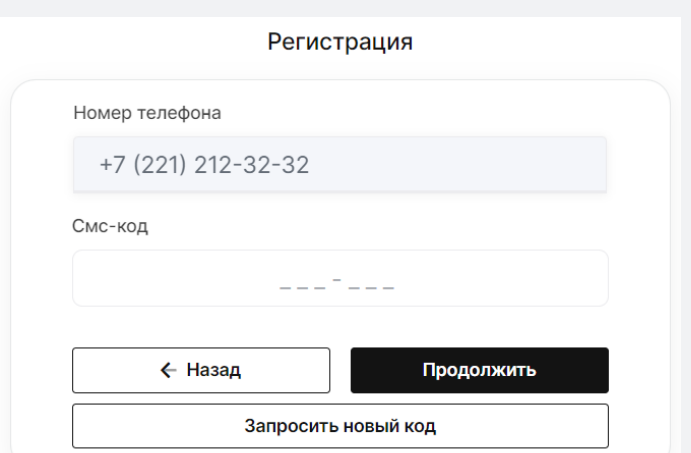

Введите код из сообщения, которое пришло на указанный номер телефона.

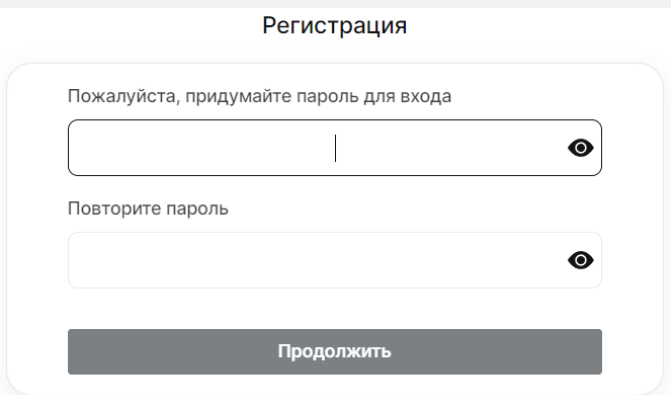

Придумайте пароль, который будет использоваться для входа в личный кабинет.

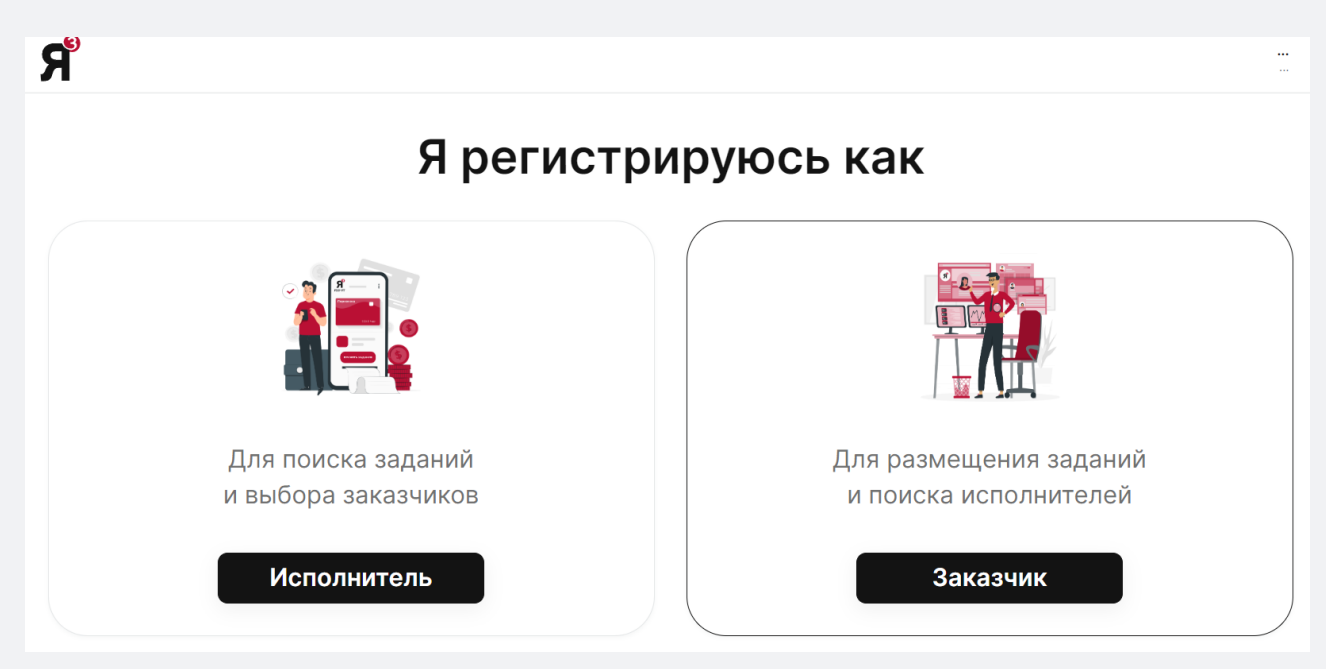

Выберете роль "Заказчик".

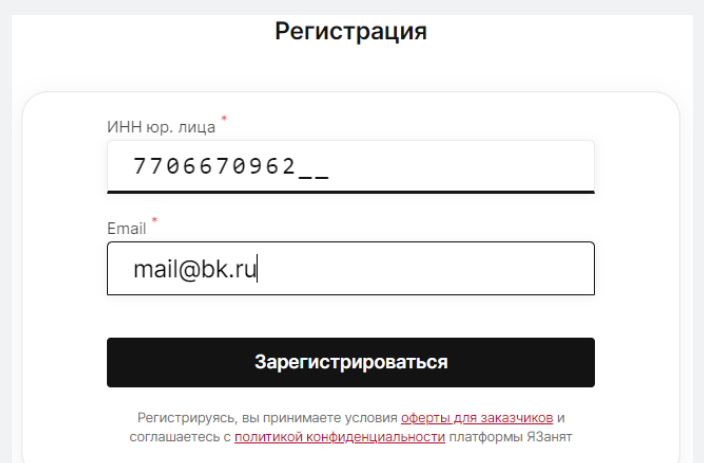

Введите ИНН компании, контактную почту и нажмите "Зарегистрироваться".

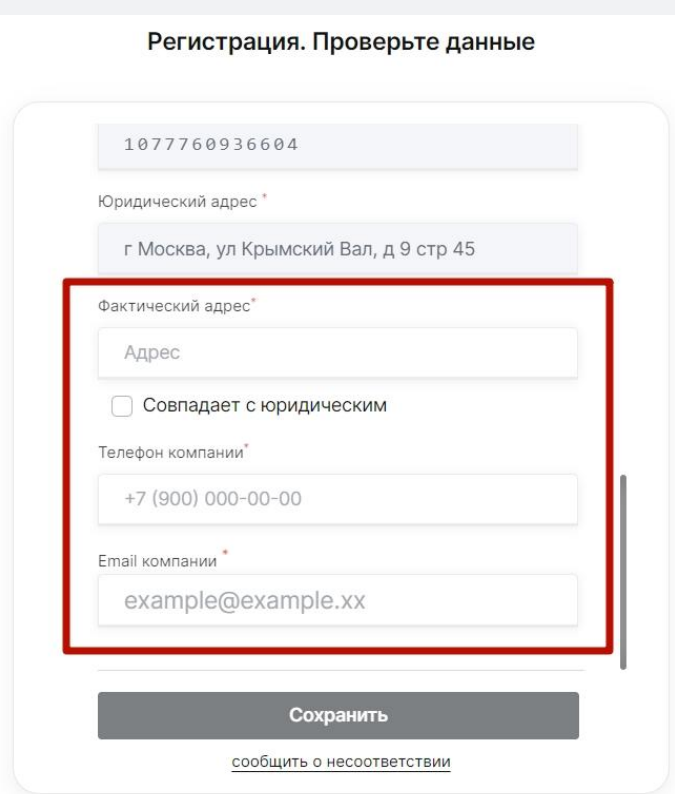

Данные по компании заполнятся автоматически, вам остаётся заполнить оставшиеся поля и нажать кнопку "Сохранить".

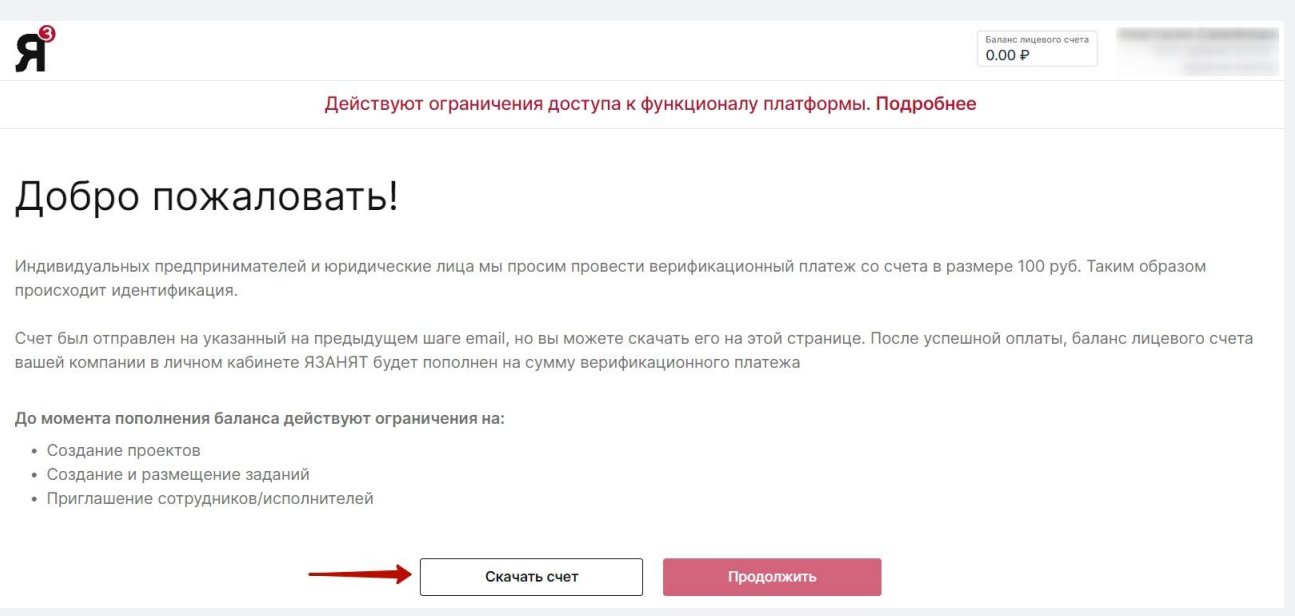

Для получения доступа к полному функционалу системы и выдачи электронной подписи необходимо пополнить баланс. Минимальная сумма 100 руб. Скачайте счёт, после чего нажмите кнопку "Продолжить".

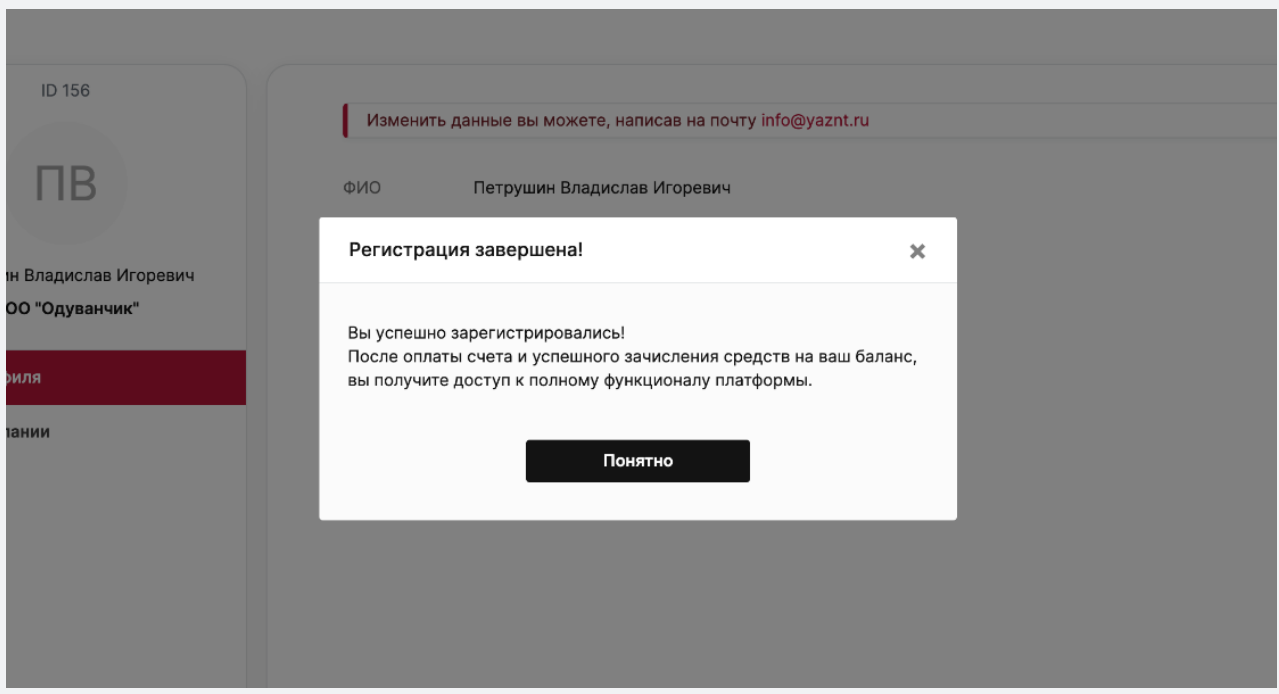

**Регистрация завершена!** После зачисления денежных средств вы сможете пользоваться всем функционалом системы.